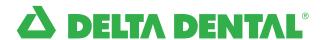

## How to Find a Network Dentist

There are two easy ways to use our Find a Dentist (FAD) tool to locate a dentist in your area—by using your computer or using your smartphone.

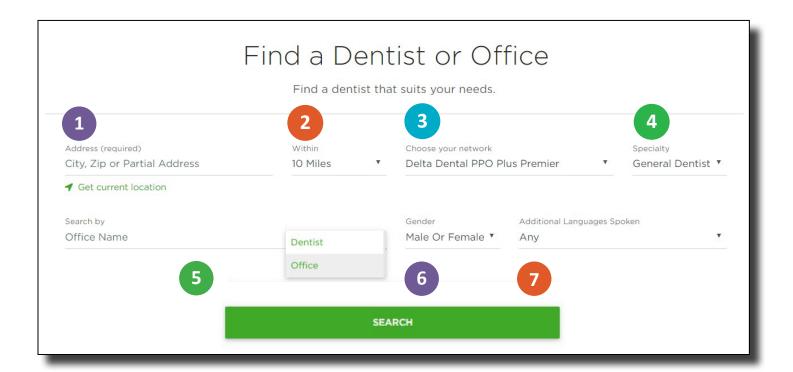

Access DeltaDentalNJ.com/FAD from your computer in four easy steps:

- **Enter** your city, zip code, or partial address
- Select the distance you are willing to travel
- 3 Select a network
- 4 Select a specialty

You can also use our advanced search options to fine-tune your experience:

- 5 Search by office or dentist name
- 6 Select gender of practitioner
- 7 Choose additional languages spoken

## Access the Delta Dental mobile app from your smartphone in five easy steps:

- Sign in, then click on "Find a Dentist" at the bottom of your home screen
- 2 Choose your plan type
- 3 Choose your dentist type
- Add a dentist's last name (optional)
- **5** Click "Search for dentist"

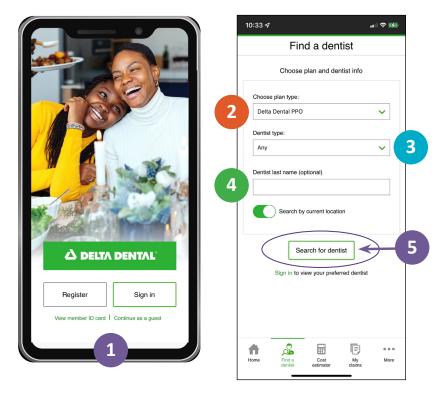

## Questions about the networks or a dentist's participation?

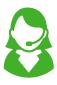

Call the Delta Dental Customer Service Department at 800-452-9310.

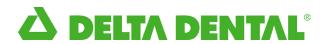